#### **SMS will be covering these units:**

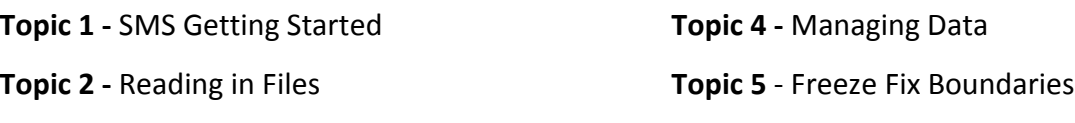

**Topic 3 -** Understanding the Management Tree

#### **M2 - T1 SMS Getting Started**

SMS is a desktop software from Ag Leader that has data collection and analysis capabilities that are used to make management decisions for Ag producers. Basically the data and resulting maps uncovers what your data is telling you about the factors influencing yield and decisions that have an impact to your operation.

SMS is used to collect accurate data throughout the year such as: field boundaries, planting, application and yield history. After collection, the data is read or logged into the SMS program for future analysis. The analysis is then used to analyze the major influencing factors on yield and other decisions that have an impact on your operation.

Students will learn the basics of starting a project, how to read files into SMS; how the management tree works, how to modify map settings and printing maps from farm data.

## **Instructions**

- **Outline:** M2- T1 SMS Software
- **View Instructor Video**: Introduction to New Project

#### **Activities**

- M2- T1 Discussion
- Accessing the SMS Software
- View Instructor Video
- Complete activities in Tutorial Instructions
- Review how to access the Tutorials and videos from SMS

*Students are expected to move through the steps of SMS training. First, open the step by step instructions; review the tutorial videos; then complete the tasks listed in the instructions. Post your completed map in the Moodle course management system (when requested). Not all activities will have a map to upload.*

## **M2- T1 Discussion - Differences between Basic and Advanced SMS**

*After completing the readings: discuss the differences between Basic and Advanced SMS*

#### **Readings:**

**Click on** this link to view the [Key Differences between SMS Basic and SMS Advanced.](http://dealer.agleader.com/kbp/index.php?View=entry&EntryID=779)

**Also review -** *The Key functionality available only in SMS Advanced* to help you determine if SMS *Basic* is enough or if you need to move to SMS *Advance* for your operations.

This Discussion is worth 25 points.

#### **Accessing the SMS Software**

Click on the title: *Accessing the SMS software* to access the directions for loading VMware to your computer.

Students will need to access the software through a virtual desktop program call VMware. If you have not already done so follow the directions to get access to the program.

## **Tutorials and Videos for SMS Basic**

Please review how to access the tutorials and videos for SMS Basic. They are an additional resource on SMS training.

Please review the tutorial video created by SMS then proceed through the lessons.

• [AgLeaderSMSTutorials](https://www.youtube.com/user/AgLeaderSMSTutorials/playlists) (for you reference) > [Review Introduction to SMS Desktop Software](https://www.youtube.com/watch?v=NWMMAmmBlJo&list=PLP-ohT6aqu7ONybzeubwMbuaOa-mTXwBu)

## **T3-1 SMS - Tutorial - Getting started in SMS**

In this unit, students will learn the basics of starting an SMS project, how to read files into SMS; how the management tree works, along with editing and creating a map.

## **Readings and Resources**

#### **Instructor video** - Introduction new project video

View the instructor video for this section. The instructions below are directly related to video.

## **Activities**

• Creating a new project

Students are expected to move through the steps of SMS training by reviewing the tutorial videos; accessing the SMS software to complete the tasks listed (on left side) then posting your completed map in the Moodle course management system (when requested). Not all activities will have a map to upload.

# **Creating a new project**

Projects are normally used to separate data from different users or customers that you want kept in different databases for security or data size reasons. When SMS opens it defaults to the projects window. If you have already created a project you can open that or Add a new project.

**View:** Introduction new project video

**Activity:** Add a new Project giving it the name *Online (Student Name)*

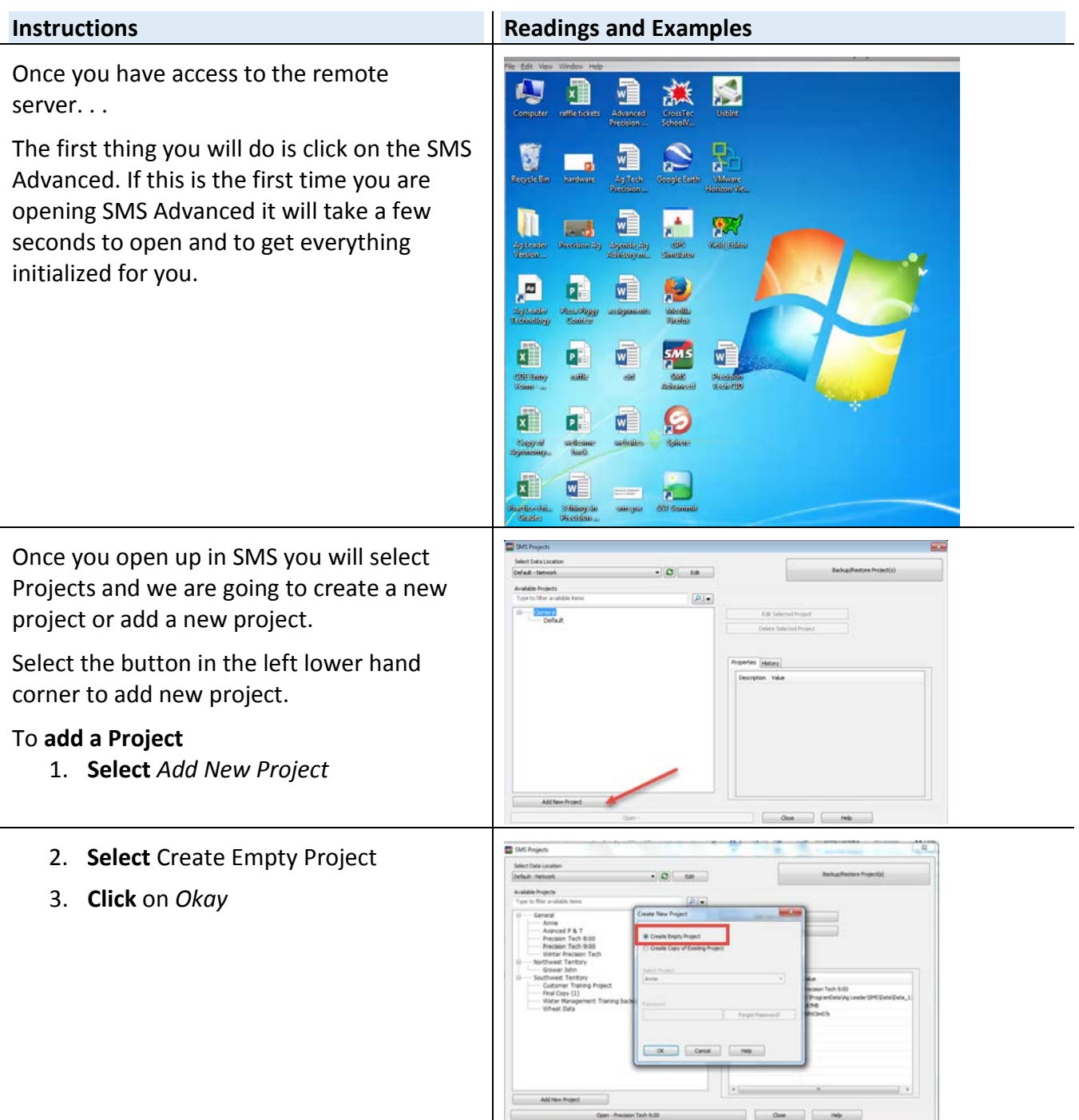

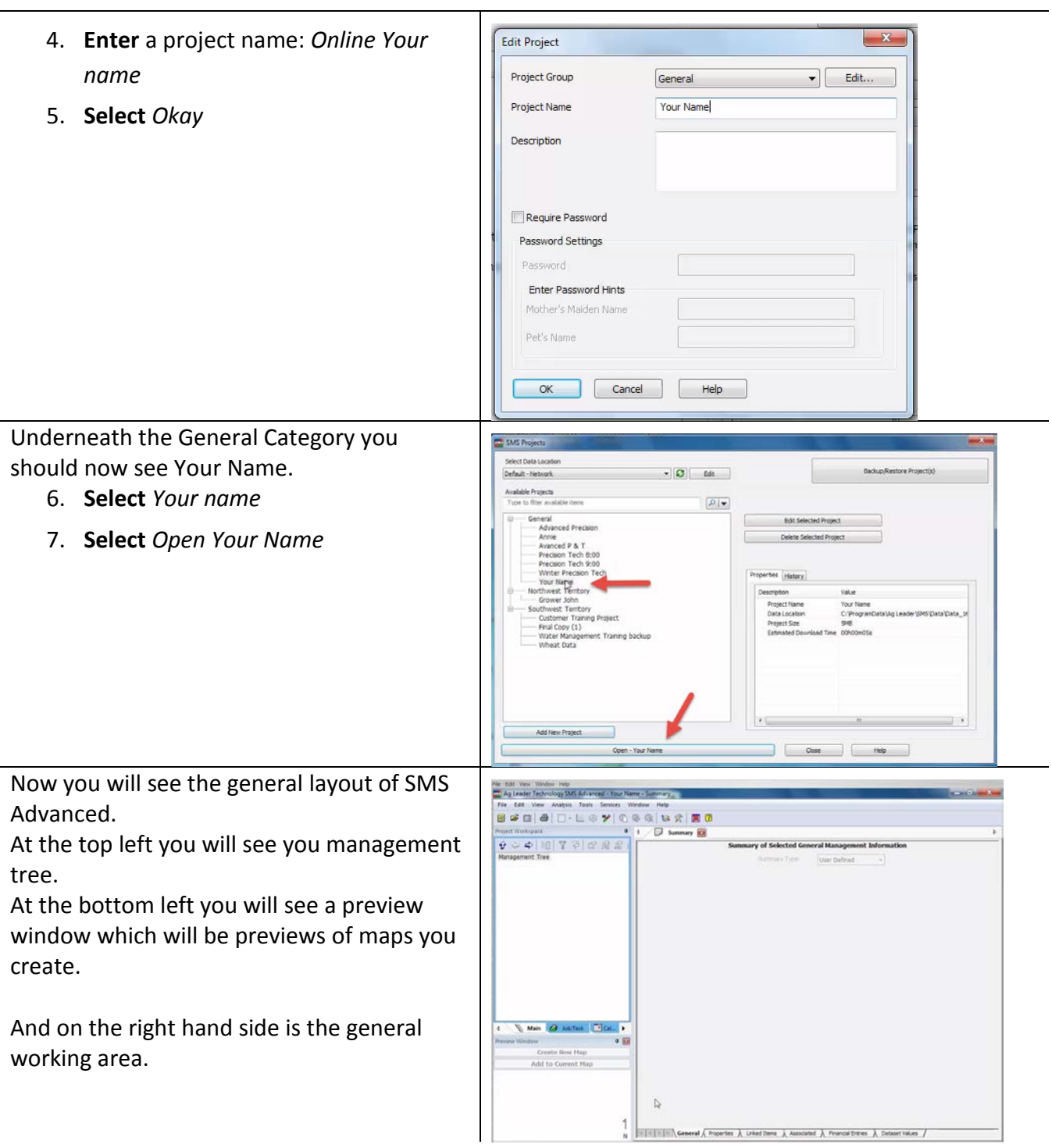